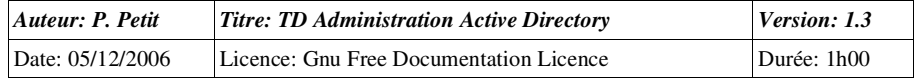

#### Administration d'Active Directory

### *Objectifs*

- Pratique de la délégation de tâches et de la création des consoles mmc
- pratique de la création et de l'utilisation des groupes dans un domaine

#### *Configuration initiale*

Ce TD est à réaliser avec une station de travail windows Xp pro et un serveur windows 2003 server. Il peut probablement aussi être réalisé avec une station w2k pro et un serveur w2k server. La stationde travail sera appelée station1. Le serveur sera appelé serveur2. Le serveur sera contrôleur de domaine et la station de travail sera dans le domaine.

# *Prérequis*

- Gestion des utilisateurs dans un domaine
- planification dans un domaine : unités d'organisation
- notion sur la délégation de tâches
- planification des groupes

# *Exercice 1: Création d'unité d'organisation*

- 1. Il est possible de créer des unités d'organisation dans le domaine ou dans d'autres unités d'organisations. Créez une unité d'organisation Promo dans le domaine. Vérifiez qu'il n'estpas possible de créer une unité d'organisation dans le conteneur Users.
- 2. Créez des utilisateurs etu1, etu2, ..., eut5 dans Promo
- 3. Créez un utilisateur etu6 dans Users et déplacez le dans Promo.

# *Exercice 2: Délégation de contrôle*

1. Nous souhaitons que l'utilisateur etu1 puisse réinitialiser le mot de passe des autres étudiants de l'unité d'organisation Promo. Pour cela, vous allez utiliser la délégation de contrôle.Rappelez les 3 paramètres d'une délégation de contrôle puis appliquer la.

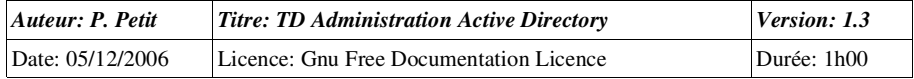

2. Suite à des abus, etu1 perd sa délégation de contrôle. Ce rôle est maintenant dévolu à etu2. Expliquez ce que vous devez faire pour appliquer cette modification.

## *Exercice 3: installation des consoles MMC sur une station de travail*

- 1. Nous souhaitons que l'utilisateur auquel on a délégué l'administration puisse travailler depuis sa station de travail et non pas directement sur le serveur. Vérifiez que le jeu de consolesMMC d'une station de travail ne contient pas les consoles de gestion d'Active Directory.
- 2. Installer l'adminpak présent sur le CD d'installation de windows 2003 server (2000 server si serveur2 est sous w2k) et vérifier que les consoles de gestion d'active directory sontmaintenant disponibles.

### *Exercice 4: Création d'un console de gestion personnalisée*

- 1. Nous allons créer une console de gestion personnalisée permettant de gérer les mots de passe de l'unité d'organisation. Exécutez la commande mmc.exe.
- 2. Ajoutez ensuite le composant logiciel enfichable « utilisateurs et ordinateurs Active directory »
- 3. développez l'arborescence du domaine et cliquez sur Promo puis sur « nouvelle fenêtre à partir d'ici ». Fermez ensuite la fenêtre racine de façon à ne conserver que la nouvelle fenêtre.
- 4. Dans les options, changez le nom de la console en Promo et passez la console en mode utilisateur, accès limité, fenêtre unique. Refusez l'enregistrement des modifications.
- 5. Sauvez la console de façon à ce qu'elle apparaissent dans le menu « outils d'administration » de tous les utilisateurs.
- 6. Testez ensuite votre console en ouvrant une session en tant qu'utilisateur ayant le droit de réinitialiser les mots de passe des utilisateurs de Promo.

# *Exercice 5: Etude des autorisations Active Directory*

- 1. Par défaut, le menu propriétés des unités d'organisations est en mode simplifié. Pour faire apparaître les onglets manquants, sélectionner le mode d'affichage avancé dans le menuaffichage.
- 2. L'onglet sécurité des propriétés des unités d'organisations indique les droits qu'ont les utilisateurs sur l'unité. Consultez les ACL de l'unité d'organisation promo.
- 3. L'utilisateur ayant le droit de réinitialiser les mots de passe apparaît mais son ACE est vide. Pourquoi ?

# *Exercice 6: Audit*

En cours de rédaction

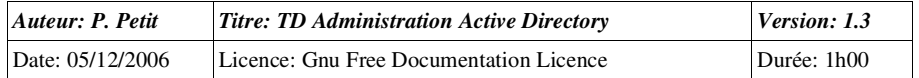

## *Exercice 7: Groupes locaux de domaine*

- 1. A l'intérieur d'un domaine windows 2000, les groupes locaux de domaines sont très polyvalents: on les gère sur le contrôleur de domaine et ils sont utilisable sur tous les ordinateurs du domaine. Dans un domaine en mode mixte, il n'en est pas de même : les groupes locaux de domaine ne sont utilisables que sur les contrôleurs de domaine. Vérifiezque votre domaine est en mode natif en consultant les propriétés du domaine dans« utilisateurs et ordinateurs active directory ».
- 2. Créez les utilisateurs ad1, ad2, ad3 et ad4 sur le domaine.
- 3. On souhaite que certains utilisateurs du domaine (ad1, ad2 et ad3) soient administrateurs des stations de travail du domaine. Pour cela, créez un groupe local de domaine nomméSECURITE et incluez-y ad1, ad2 et ad3.
- 4. Sur les stations de travail, incluez le groupe SECURITE dans le groupe des administrateurs de la station de travail.
- 5. Ouvrez une session sur la station de travail en tant qu'ad1, ad2 ou ad3 pour vérifier qu'ils ont bien les droits d'administration sur la station.
- 6. Nous souhaitons retirer ce droit à ad3 et le donner à ad4. Comment doit-on procéder ?
- 7. Citez d'autres méthodes pour donner les droits d'administration sur les stations de travail et comparez les à celle que nous avons appliqué.